# **Dynamiczne przewalutowanie transakcji**

# **(DCC – Dynamic Currency Conversion) Dokument informacyjny**

## **Co to jest dynamiczne przewalutowanie transakcji?**

Dynamiczne przewalutowanie transakcji (DCC) to usługa, która daje możliwość dokonania płatności w swojej walucie zagranicznym posiadaczom kart i jest alternatywą dla transakcji w walucie lokalnej – PLN. Jeśli DCC jest włączone, terminal rozpozna kartę zagraniczną i wyświetli jej posiadaczowi możliwość dokonania płatności w walucie karty.

Twój klient zobaczy kurs wymiany walut, marżę i kwotę ostateczną, aby mógł dokonać wyboru, czy płacić w walucie lokalnej, czy walucie karty. Przy wyborze płatności w walucie karty na ekranie terminala pokazana jest dokładna finalna kwota, która zostanie ściągnięta z konta przypisanego do posiadacza karty.

# **Jakie korzyści DCC przynosi zarówno klientom, jak i firmom?**

Transakcja DCC wpływa na zrozumienie przez klienta rzeczywistych kosztów transakcji za granicą w punkcie sprzedaży i tym samym poprawia jakość obsługi klienta. Ułatwia posiadaczom kart rozpoznanie transakcji, których dokonali za granicą, na wyciągu z rachunku karty. Firmy dodatkowo mogą uzyskać rabat z tytułu transakcji DCC.

# **Wymagania DCC dla merchantów**

DCC jest usługą bezpłatną i łatwą w użyciu. Sprzedawcy muszą upewnić się, że przestrzegają zasad akceptacji ustalonych przez organizacje płatnicze. PKO Bank Polski i eService oraz organizacje płatnicze zastrzegają sobie prawo do wycofania usługi DCC w dowolnym momencie.

- DCC jest usługą opcjonalną i sprzedawca nie może wpływać na posiadacza karty w kwestii wyboru waluty płatności.
- Sprzedawcom nie wolno przedstawiać oferty DCC i jej warunków w formie ustnej. Należy je przedstawić posiadaczowi karty na urządzeniu.
- Opcja DCC nie może być wybierana przez obsługę kasjerską w imieniu posiadacza karty.
- Sprzedawca musi zawsze udostępniać posiadaczowi karty dowód transakcji DCC. Jest to ważne, jeśli posiadacz karty chce cofnąć lub unieważnić transakcję DCC. Pomocne będą wówczas dane z wydruku, tj. numer, kurs wymiany, kwota transakcji.
- Na żądanie posiadacza karty w punkcie sprzedaży (POS) sprzedawca musi cofnąć transakcję DCC.

**Organizacje płatnicze przyznają posiadaczom kart prawo do obciążenia zwrotnego w przypadku korzystania z DCC bez ich wyraźnej zgody. Dlatego sprzedawcy powinni upewnić się, że przestrzegają powyższych wytycznych, aby zapobiec potencjalnym sporom dotyczącym obciążeń zwrotnych.**

# **Dynamiczne przewalutowanie transakcji (DCC) Jak przeprowadzić transakcję DCC**

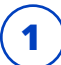

**1** Aby zaoferować DCC, sprzedawca wybiera opcję Aby zaoferować DCC, sprzedawca wybiera opcję **1986 m. zapisych posiadacz zbliża lub wprowadza kartę**<br>"Sprzedaż" i wprowadza kwotę transakcji w PLN. Następnika oraz w razie potrzeby wpisuje PlN.

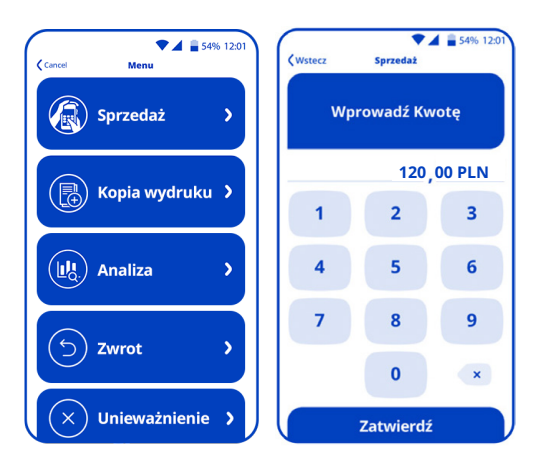

**3** Terminal płatniczy automatycznie rozpozna kartę zagraniczną i zaoferuje klientowi możliwość płatności w walucie karty.

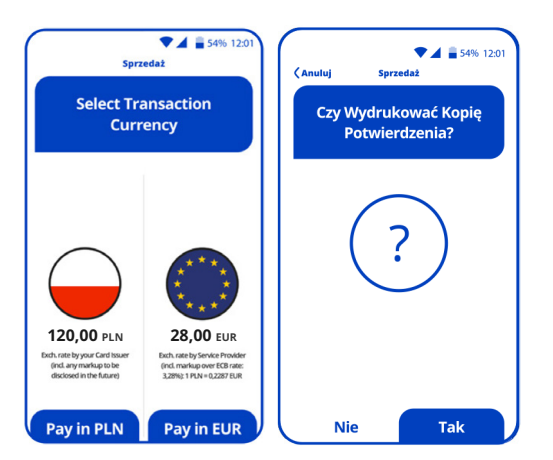

#### **Posiadacz karty może teraz wybrać walutę transakcji:**

- płatność w PLN,
- płatność w walucie karty (w tym • przypadku na ekranie to EUR).

do czytnika oraz w razie potrzeby wpisuje PIN.

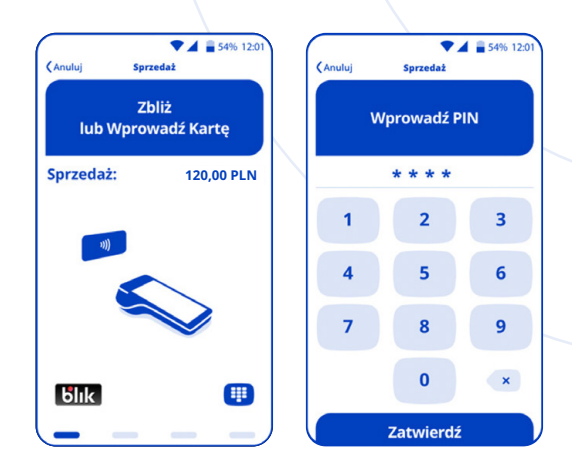

**4** Potwierdzenie transakcji zostanie wydrukowane po wybraniu oferty i sfinalizowaniu transakcji.

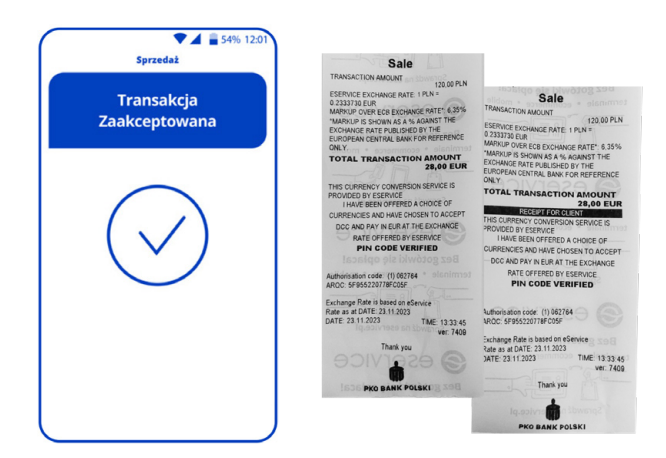

**Sprzedawca jest zobligowany do wydania wydruku potwierdzenia transakcji DCC.**

# Seservice | g globalpayments

## **Dynamiczne przewalutowanie transakcji (DCC) Jak unieważnić transakcję DCC**

**1** Aby unieważnić transakcję DCC, należy wybrać opcję "Unieważnienie" na terminalu. Potrzebny jest do tego numer transakcji znajdujący się na górze wydruku potwierdzenia transakcji DCC.

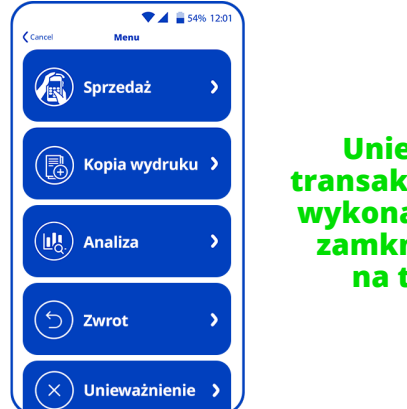

#### **Unieważnienie transakcji DCC można wykonać tylko przed zamknięciem dnia na terminalu.**

**2** Konieczne będzie wprowadzenie numeru transakcji. Następnie należy wprowadzić kwotę w PLN, aby skutecznie unieważnić transakcję.

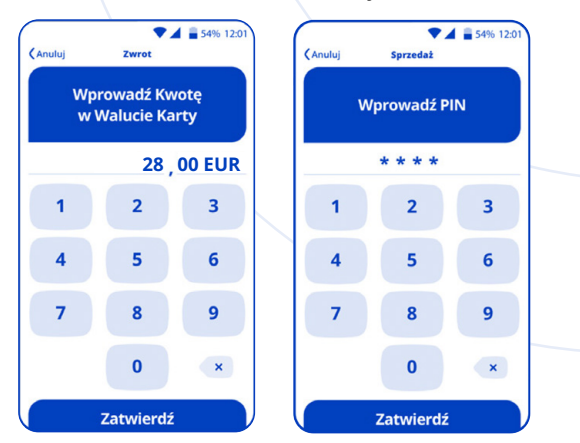

### **Dynamiczne przewalutowanie transakcji DCC Jak wykonać zwrot transakcji DCC**

**1** Aby wykonać zwrot transakcji DCC, należy wybrać opcję "Zwrot" na terminalu, a następnie wybrać walutę posiadacza karty.

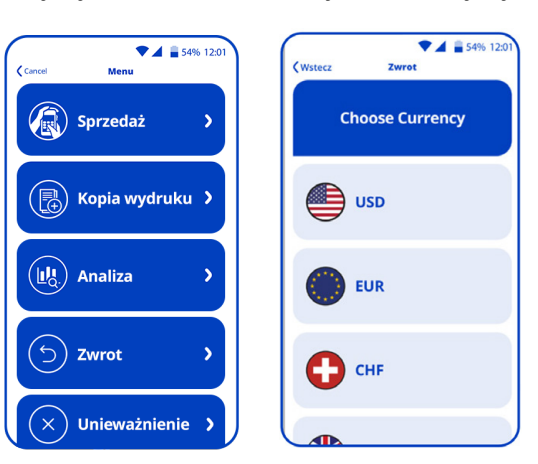

#### **Zwrot DCC musi być zrealizowany w walucie transakcji pierwotnej.**

**2** Następnie sprzedawca poprosi o podanie kwoty w walucie terminala, waluty terminala, kwoty w walucie karty i kursu wymiany (wszystkie informacje znajdują się na wydruku potwierdzenia transakcji DCC).

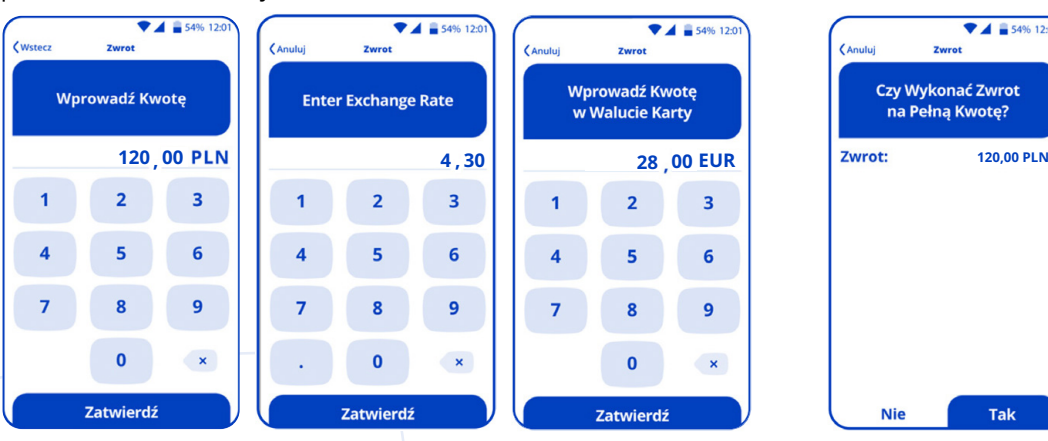

 $\overline{\bullet}$  4  $\overline{a}$  549  $\epsilon$  Anuli Czy Wykonać Zwrot na Pełną Kwotę?

Tak

**Nie** 

**3** Sprzedawca może wybrać zwrot pełnej lub

częściowej kwoty, a posiadacz karty powinien otrzymać ten zwrot po kursie transakcji pierwotnej.